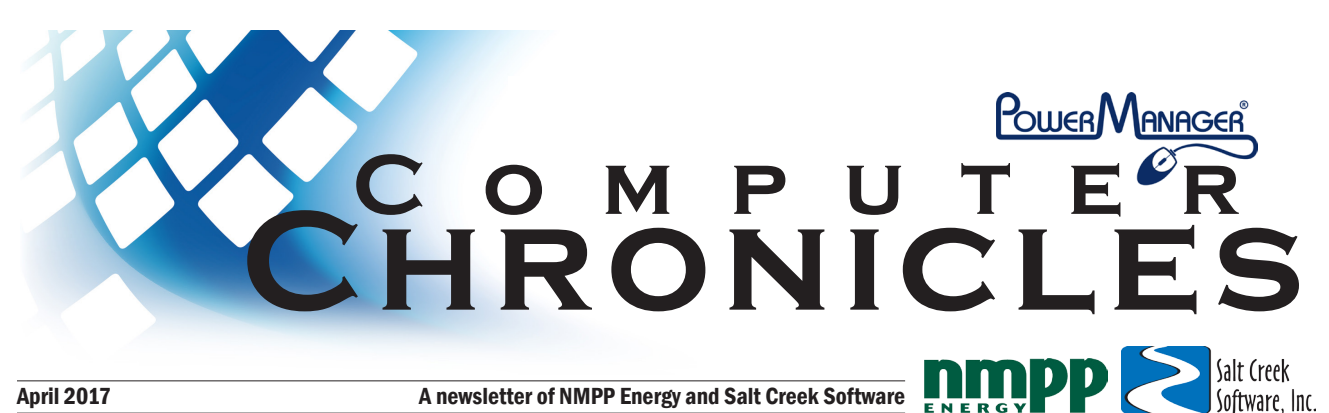

# **Partnerships provide billing-related solutions**

PowerManager works with several third-party business partners to provide software users options regarding billingrelated solutions. Below is a brief look at some of the partners PowerManager works with and with the services they provide. If you have any questions regarding these partners and services, call Nicole Kubik at NMPP Energy at (800) 234- 2595.

### **NeonLink**

NeonLink provides bill-notification, online bill-pay, printing, and mailing of statements services for many PowerManager customers. NeonLink's system is fully integrated and completely compatible with PowerManager software to provide a seamless and efficient experience.

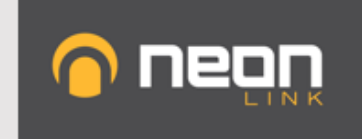

- Online bill pay
- Printing & Mailing
- Paperless
- Reduce fees by up to 35%

**Call James 801.432.0161** neonlink.com/PowerManager

NeonLink's online bill-pay solution helps customers pay bills easily, resulting in faster and smoother collection of payments. NeonLink's end-user interface is one the best in the industry and appears as an integrated part of your website, remaining "invisible" to customers.

NeonLink's system allows your customers to pay and

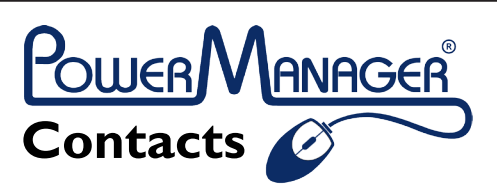

**Nicole Kubik** - NMPP Energy Phone: (800) 234-2595 nkubik@nmppenergy.org

**Mitch Mullins** - Salt Creek Software, Inc. Phone: (402) 476-7115 mmullins@SaltCreek.com

www.powermanagerplus.com

view billing statements online, and view their electricity usage history in a variety of ways. Customers will see tips to conserve energy and have access to an online calculator showing the cost to run virtually any electric appliance. NeonLink's system will do all this while lowering your merchant fees for processing payments. Call to schedule a demo!

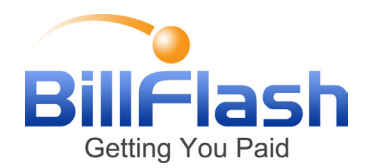

### **Bill Flash**

BillFlash is NexTrust's complete suite of billing and payment services and has been a partner of Salt Creek Software and PowerManager for more than 10 years. BillFlash offers a wide variety of options to fit your needs- print and mail statements, online eBill, online ePay and in-office pay. BillFlash now offers a service fee solution so it can pass credit card fees to your customers. Bill-Flash allows users to send bills in minutes and allows customers to make payments easily. Visit www.billflash.com.

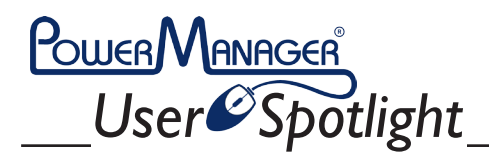

**Name:** Teresa Bartlett **Job Title:** City Clerk/Treasurer **Community:** Beaver City, Neb.

**What are you paid to do?** Manage the day-to-day operations of the City.

**What PowerManager program(s) do you use?** Bank Reconciliation, General Ledger, Accounts Payable, Accounts Receivable, Inventory, Service Order, Utility Billing, Payroll.

**If you weren't in your current job, what would you do?** I would still be a 911 dispatcher/jailer at the Furnas County Sheriff's Office.

**Where were you born/raised?** I was born in San Diego, Calif., raised a military brat until my dad retired from the Navy in 1992. We moved to Beaver City in 1994. I joined the Navy in 2000 after graduating from Southern Valley (high school) and moved back to Beaver City in 2011.

**Biggest pet peeve?** People who cannot be on time to anything. **One food I can't resist is...** cheese. I put cheese on everything.

**My favorite show to binge-watch is...** Right now it's Game of Thrones, Criminal Minds, Walking Dead, and Vampire Diaries, but that changes pretty frequently.

**People would be surprised to know that...** I was an air traffic controller in the Navy.

**The best advice I have ever received is...** You never know what someone is dealing with in their lives. Remembering that can be crucial to customer service.

**The best part of my job is...** after being in the Navy and working at the Sheriff's Office, I am grateful for the "normal" hours. I will never take a Monday through Friday job for granted again.

# **Goal: Provide exceptional service to you**

Since joining the NMPP Energy team last May as business software coordinator for

PowerManager software, I've had the pleasure to meet many of the Power-Manager users whether at an event or in your local city or village offices.

![](_page_1_Picture_14.jpeg)

*Nicole Kubik*

I previously served as city clerk/treasurer for the City of Arapahoe, Neb., where I was a PowerManager user for many years.

It's my goal to provide you exceptional customer service and to be your partner in making your job easier through PowerManager's line of software.

If you have any questions, or software suggestions don't hesitate to contact me or stop by and say hello at the next event!

## **Salt Creek Software sponsors Nebraska robotics team**

Salt Creek Software is the proud sponsor of a FIRST FTC Robotics team from Nebraska: Team 10841 The Pirates of the Grand Island.

The team qualified for the North Super Regional competition, which was held March 30 to April 1 in Cedar Rapids, Iowa. There were 72

teams at this competition from the states of Michigan, North Dakota, Wisconsin, Ohio, Iowa, Illinois, Kentucky, Minnesota, Missouri, Nebraska and Indiana.

The Pirates finished in the top half while attempting to qualify for the World competition held in St. Louis the end of April, but fell short of qualifying. The Pirates made friends with many other teams and had a lot of fun. Many kids at these competitions will go on to be programmers, engineers or other occupations related to computers. Salt Creek Software is happy to be a sponsor of a great program.

# **Database conversion in progress**

Salt Creek Software's staff began the conversion process of PowerManager user systems to a new back-end database platform a few months ago. So far, about half of the systems have been converted to the new database. Salt Creek Software continues to work toward converting the remaining systems over in the next few months.

The new Advantage database will provide the backend platform to support PowerManager's software

for years to come. The new database, which replaces the old Borland database, improves data integrity and reliability.

#### **Scheduling your upgrade**

For those that have not scheduled a time to convert to the new database, please call Salt Creek staff at (402) 476- 7115 to arrange a time for your data conversion. A conversion program must be ran as part of the upgrade. Most upgrades can be completed remotely by Salt Creek Software staff. The

## **Upcoming Event Municipal Accounting & Finance Conference**

**June 14-16** Kearney, Neb.

## **Stop by and say hi!**

goal is to make the conversion as seamless as possible and to minimize down time as best as possible. Installing the upgrade will not overwrite your existing PowerManager program, configuration, or data files.

## **Partnerships provide solutions**

*cont. from pg. 1...*

# **InvoiceCloud**

## **Invoice Cloud**

Invoice Cloud™ provides trusted, secure e-payments and the highest adopting Electronic Bill Presentment and Payment (EBPP) solutions. Invoice Cloud is focused on delivering EBPP services and integrated payment solutions that assist clients in achieving greater efficiency with billing and payments, reducing costs through paper suppression and improving collections with online payment options.

A web-based, Payment Card Industry (PCI) compliant service means no maintenance or security hassles for you and delivering invoices electronically makes it easy and convenient for your customers to view and pay bills online. Clients

additionally benefit from having a simple user interface, to-thepenny payment reconciliation, frequent customer communications and a self-service paperless program.

Invoice Cloud offers the ability to process every payment (credit, debit, e-check) from every source, including: mobile, web, text, Interactive Voice Response (IVR), over the counter and online bank sites. Customers have the flexibility to make a one-time payment, schedule a payment for a later date or set up automatic payments, in addition to the option to go paperless.

For more information, please contact Sam Evrard at sevrard@invoicecloud.com.

## **Dugan Printing & Promotions**

Dugan Printing and Promotions experts offer design services and consultation for

# Printing & Promotions, LLC

your business needs. They provide complete solutions for customers from traditional forms, checks, envelopes and digital print products to promotional, marketing and apparel choices. Their friendly, caring staff is focused on providing quality products tailored to meet customer needs in a timely manner and at a competitive price.

## **AMR Partners**

PowerManager also interfaces well with companies specializing in AMR (Automated Meter Reading). Those companies include Ionware Boson (www.Ionware. com), Municipal Supply Inc. (Neptune — www.neptunetg.com) and HD Supply (Sensus — www. sensus.com).

![](_page_3_Picture_1.jpeg)

# **Ready to Merge?**

There are three PowerManager options I'd like to discuss today. These options are "Merge AP Vendors", "Merge AR Customers" and Utility Billing's "Merge Customers". The options are used to transfer history from one vendor or customer to another then delete the source vendor or customer. These options are useful to reduce the number of duplicate or similar AP vendors, AR customers, and UB customers. I'll discuss each option in more detail.

## **"Merge AP Vendors"**

To select this option from the PowerManager main menu select File – Data File Maintenance – GL Data File Maintenance. From the GL data file maintenance screen select Options – Merge AP Vendors. The Merge AP Vendors screen will be displayed.

• Select the source and destination vendors.

• Finally, click the "Merge" button. Merging will reassign check history from the source vendor to the destination vendor. The source vendor will then be deleted.

![](_page_3_Picture_195.jpeg)

## **"Merge AR Customers"**

To select this option from the PowerManager main menu select File – Data File Maintenance – AR Data File Maintenance. From the AR data file maintenance screen select File – Merge AR Customers. The Merge AR customers screen will be displayed.

• Select the source and destination customers.

• Finally, click the "Merge" button. Merging

*By Mitch Mullins*

will reassign invoice and payment history from the source customer to the destination customer. The source customer will then be deleted.

![](_page_3_Picture_196.jpeg)

## **"Merge Customers"**

To select this option from the PowerManager main menu select File – Data File Maintenance – UB Data File Maintenance. From the UB data file maintenance screen select File – Merge Customers. The Merge customers screen will be displayed.

• Select the destination customer on the top part of the screen. Other customers previously billed at this same location will be displayed on the lower part of the screen.

• Check the "Selected" box to choose the customer(s) to be merged with the customer destination customer.

• Finally click the "Merge" button to transfer billing and payment history from the selected customer(s) to the destination customer, then delete the selected customer(s).

![](_page_3_Picture_197.jpeg)